# **Wsizer Torrent**

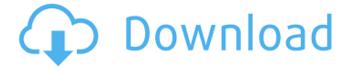

1/4

## **Wsizer Crack + With Serial Key Free (April-2022)**

------ Wsizer Cracked Accounts is an easy-to-use utility which can display the size and position of windows, and minimize windows to system tray, resize and move windows by hotkeys. Wsizer is a pure C++ application so it does not require.NET or other third party DLLs. Below is the list of the main features of wsizer: \* Displays the size of windows and its icon in system tray \* Allows users to resize, move, minimize, maximize, restore and hide windows from system tray \* Allows users to automatically resize and move windows by hotkeys, it also allows users to minimize or maximize windows \* Basic functions with custom skin and editor \* Supports Windows Vista and Windows 7 \* Designed for user with computer problems \* No recompilation or setup required \* No extra DLL required Features: ------ Displays the size of windows and their icon in system tray. - Allows users to resize, move, minimize, maximize, restore and hide windows from system tray - Allows users to automatically resize and move windows by hotkeys, it also allows users to minimize or maximize windows - Basic functions with custom skin and editor - Supports Windows Vista and Windows 7 -Designed for user with computer problems - No recompilation or setup required - No extra DLL required What's New in This Release: ------------------------ There is no fix or update need. - It is compatible with all of major new versions of windows (including XP, Vista, 7 and Windows 8). - The features which did not work properly for the former version (e.g. Hotkeys) will be fixed. - Many bugs were fixed. Installation: ------ - Unpack the archive in the folder where you want to install the software (e.g. c:\programs), - You will need administrative privileges to perform this action, - Run the executable file \*Wsizer.exe\* to start the installer, - Tick the checkbox "install automatically", - Click "Install" to install the software. Changes: ------ - Added custom skin editor with new skin support, added hotkeys support, - minor bugs fixed, All screenshots: See also: ------

#### Wsizer

\* Size of all windows: It is enabled by default to display the size of all windows, then, you can also choose to minimize windows to system tray. \* Window title: Displays window title, you can choose to enable or disable it. \* Resize window: Displays window size, you can choose to enable or disable it. \* Minimize windows to system tray: Displays minimized windows to system tray, it is enabled by default to minimize window. \* Move window to system tray: Displays minimized windows to system tray, and moves window to system tray. \* Expand/Collapse all windows: Displays all windows, then, you can choose to expand or collapse all windows by a single hotkey. \* Transparent window size: This option enables you to set transparent window size. If this option is enabled, the size of Windows is not displayed for other running applications. \* Track mouse cursor position in other running applications: This option enables you to track mouse cursor position when it comes in front of window. \* Hotkey: Displays menu items for changing window settings. Links: \* [Website]( "") \* [Patreon]( Editdr windows are available on [MediaFire]( %!Mode:: "TeX:UTF-8" %!Type:: "ConTeXt" \usemodule[xunicode] % From: ormalfont-to- ormalfontbold-on-two-lines-in \def ormalfontbold{% \begingroup \let\thead\empty\let\arraystretch\relax% ormalfont \thead{\bfseries\bfseries}% \@ifnextchar[{\relax\underlined\endgroup}% {\endgroup b7e8fdf5c8}

### Wsizer Crack+

Vista style icon for Windows taskbar Move Windows around Minimize Windows to system tray Show window size, position and resource usage Keyboard shortcuts: Ctrl+C to open the taskbar and show the windows size and resource usage Ctrl+S to minimize all windows in the system tray to remove them from taskbar Ctrl+M to maximize all windows in the system tray to add them in taskbar Ctrl+H to minimize all windows to system tray Ctrl+I to maximize all windows to fill the taskbar Ctrl+Tab to switch between windows Ctrl+Alt+Tab to switch between open windows See Also: What's new in Windows 10 version 1809 How to install wsizer: Download wsizer from Wsizer Updater. Follow the installation guide, read the file readme for more options. Usage: As you can see in the image below, when you press Ctrl+Shift+Alt+C/SHIFT+E/CTRL+W, the shortcut keys will be disabled. Filereadme.txt This is the file readme.txt. For more options, read it. Credits: The idea for wsizer came from wsizer3d. The maintainer of this project tells me he took the idea from wsizer. Source: The wsizer homepage: The wsizer Wiki: How leaders can influence customer feedback The relationship between a retailer and its customers is a critical one. Despite the considerable research conducted on this subject, key questions remain unanswered, such as: How should a retailer best engage with its customers? And how can a company learn more about the nature of customer feedback? The relationship between a retailer and its customers is a critical one. Over the past decade, customer satisfaction has become one of the primary metrics for retailers as they seek to measure their performance and keep up with competitors. Here, we review the key findings and issues surrounding the topic of customer feedback, including: 1. What is customer feedback? 2. Why do customers provide feedback? 3. How can retailers collect and use feedback? 4. How should a retailer collect and use feedback? 5. What is the best

#### What's New In Wsizer?

Avoid unwanted screen changes. No opening and closing of windows. No popping up of windows. A simple tool for showing window size. Minimize windows to system tray. Minimize all open windows to system tray. wsizer-setup is a small utility which can install basic functionality of wsizer. Features: Start wsizer at the next system startup. Start wsizer at the next logon. Hide/Show wsizer in system tray. Run wsizer in system tray. Minimize wsizer to system tray. Hide all minimized windows to system tray. Show all minimized windows to system tray. Show all open windows to system tray. Notes: It requires wine to work. Some screenshots: A: windows-plusx allows you to have a window list in the OS X top bar. Windows = Drag to the top of the bar. Unlike wsizer, this is a full-fledged application. An efficient method for the simultaneous determination of nimodipine, flunarizine and felodipine in pharmaceuticals by LC/MS/MS. A simple, sensitive and selective LC-MS/MS method was developed and validated for simultaneous determination of nimodipine, flunarizine and felodipine in biological samples. Plasma proteins were precipitated with acetonitrile. Drug extracts were evaporated and reconstituted with mobile phase. The method was linear over the concentration ranges of 5.0-500 ng/mL for nimodipine and flunarizine, and 10.0-1000 ng/mL for felodipine. The lower limits of quantification for nimodipine, flunarizine and felodipine were 5.0, 5.0 and 10.0 ng/mL, respectively. The intra-day and inter-day precision (CV %) was less than 7.5%, and accuracy was between -9.8 and +9.8% at all three concentrations. The total run time of one sample including quality control and sample preparation was 8 min. The validated method was successfully used for the pharmacokinetic studies of nimodipine, flunarizine and felodipine in rats.Q: Default value for DataPager.NumberOfPages

## **System Requirements For Wsizer:**

Supported OS: Windows XP, Windows Vista, Windows 7, Windows 8, Windows 8.1 RAM: 2 GB of RAM required to play, but 4 GB of RAM recommended to increase performance Processor: Intel Core 2 Duo 2.4 GHz, AMD Athlon 64 3200+ Hard Disk: 4 GB of free space required to install, 8 GB recommended to play Video: DirectX 9.0c compatible video card; Pixel Shader 3.0+ compatible video card recommended Network: Broadband Internet connection required

https://vivegeek.com/wp-content/uploads/2022/07/Wedding Slideshow Studio.pdf

http://mariana-flores-de-camino.com/?p=3119

http://distancelearning-uiz.com/blog/index.php?entryid=3961

https://aulagarema.milaulas.com/blog/index.php?entryid=20013

https://natepute.com/advert/winter-screensaver-crack-download-2/

https://opagac-elearning.org/blog/index.php?entryid=4232

https://uisoluciones.com/2022/07/04/windows-setup-fixer-crack-with-product-key-for-pc-2022/

https://kraftur.org/wp-content/uploads/2022/07/guelau.pdf

https://fairosport.com/speech-calculator-lifetime-activation-code-for-windows-2022-latest/

https://www.southerntrucklifts.com/sites/default/files/webform/Bitwarden-for-Chrome.pdf

https://www.geomorphology.org.uk/system/files/webform/briiza614.pdf

https://rodillosciclismo.com/noticias/windows-11-requirements-check-tool-crack-with-full-keygen-freedownload-x64-latest/

https://www.careerfirst.lk/sites/default/files/webform/cv/faricas987.pdf

http://pepsistars.com/parental-control-crack-with-registration-code-pc-windows-april-2022/

https://ceza.gov.ph/system/files/webform/resume/armarma380.pdf

https://www.careerfirst.lk/sites/default/files/webform/cv/Colour-Surprise.pdf

http://www.hva-concept.com/easy-label-designer-crack-free-3264bit-latest-2022/

https://teenmemorywall.com/pem-companion-free-win-mac-march-2022/

http://wadimakkah.co/blog/index.php?entryid=3935

http://yotop.ru/2022/07/04/moody-crack-download-pc-windows/

4/4